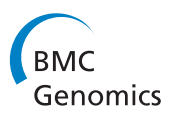

## **METHODOLOGY ARTICLE CONSUMING A RESERVE AND LODGE ACCESS**

# HotSpotter: efficient visualization of driver mutations

Jason Roszik<sup>1,2</sup> and Scott E Woodman<sup>1,2\*</sup>

## Abstract

Background: Driver mutations are positively selected during the evolution of cancers. The relative frequency of a particular mutation within a gene is typically used as a criterion for identifying a driver mutation. However, driver mutations may occur with relative infrequency at a particular site, but cluster within a region of the gene. When analyzing across different cancers, particular mutation sites or mutations within a particular region of the gene may be of relatively low frequency in some cancers, but still provide selective growth advantage.

Results: This paper presents a method that allows rapid and easy visualization of mutation data sets and identification of potential gene mutation hotspot sites and/or regions. As an example, we identified hotspot regions in the NFE2L2 gene that are potentially functionally relevant in endometrial cancer, but would be missed using other analyses.

**Conclusions:** HotSpotter is a quick, easy-to-use visualization tool that delivers gene identities with associated mutation locations and frequencies overlaid upon a large cancer mutation reference set. This allows the user to identify potential driver mutations that are less frequent in a cancer or are localized in a hotspot region of relatively infrequent mutations.

Keywords: Cancer, Driver mutation, Hotspots, Visualization

## Background

Driver mutations provide a growth advantage for tumor cells and have been positively selected during the evolution of a cancer [[1](#page-3-0)]. When exploring the genetic underpinnings or searching for possible therapeutic targets in cancer, it is very important to be able to identify potential driver mutations. Driver mutations are often distinguished from passenger mutations by determining the difference in frequency at a particular location within a gene that results in a functional alteration of the protein product [\[2](#page-3-0)]. Driver mutations may be exhibited as alterations (missense, deletion, insertion, termination, etc.) that occur at a higher frequency within a particular region within a protein and/or as a high frequency alteration starting at a specific amino acid site. Figure [1](#page-1-0) demonstrates driver mutations that localize at specific amino acid regions or sites.

\* Correspondence: [swoodman@mdanderson.org](mailto:swoodman@mdanderson.org) <sup>1</sup>

However, what is considered a significant mutation frequency varies among approaches. Some approaches use frequency within the cancer of interest, while others use the frequency across cancers [\[2](#page-3-0)]. The difference in these approaches is highlighted by the recent analysis of the well-established activating BRAF hotspot missense mutations resulting in alterations at the V600 amino acid position in multiple tumor types [[3,4\]](#page-4-0). The BRAF V600 hotspot mutation occurs with a frequency of  $~15\%$  in melanoma and papillary thyroid cancer, and about  $~10\%$ in colorectal cancer, and the same mutation is typically observed in 0-4% of most other cancers. The use of specific small molecule inhibitors of mutant BRAF in patients with tumors harboring a BRAF V600 mutation has demonstrated that neither within, nor across, cancer frequency is sufficient to determine the functional significance of inhibiting "driver" mutations [[5\]](#page-4-0).

The HotSpotter method for identifying potential mutation hotspot sites and/or regions is agnostic as to whether mutation frequencies are within or across cancer types. The method is easily adaptable to any reference database of somatic mutations. For this application, version 66 of

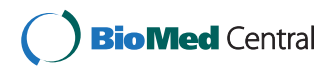

© 2014 Roszik and Woodman; licensee BioMed Central Ltd. This is an Open Access article distributed under the terms of the Creative Commons Attribution License (<http://creativecommons.org/licenses/by/4.0>), which permits unrestricted use, distribution, and reproduction in any medium, provided the original work is properly credited. The Creative Commons Public Domain Dedication waiver [\(http://creativecommons.org/publicdomain/zero/1.0/\)](http://creativecommons.org/publicdomain/zero/1.0/) applies to the data made available in this article, unless otherwise stated.

Department of Melanoma Medical Oncology, The University of Texas MD Anderson Cancer Center, 7455 Fannin St, Houston, TX 77054, USA <sup>2</sup>Department of Systems Biology, The University of Texas MD Anderson Cancer Center, 7455 Fannin St, Houston, TX 77054, USA

<span id="page-1-0"></span>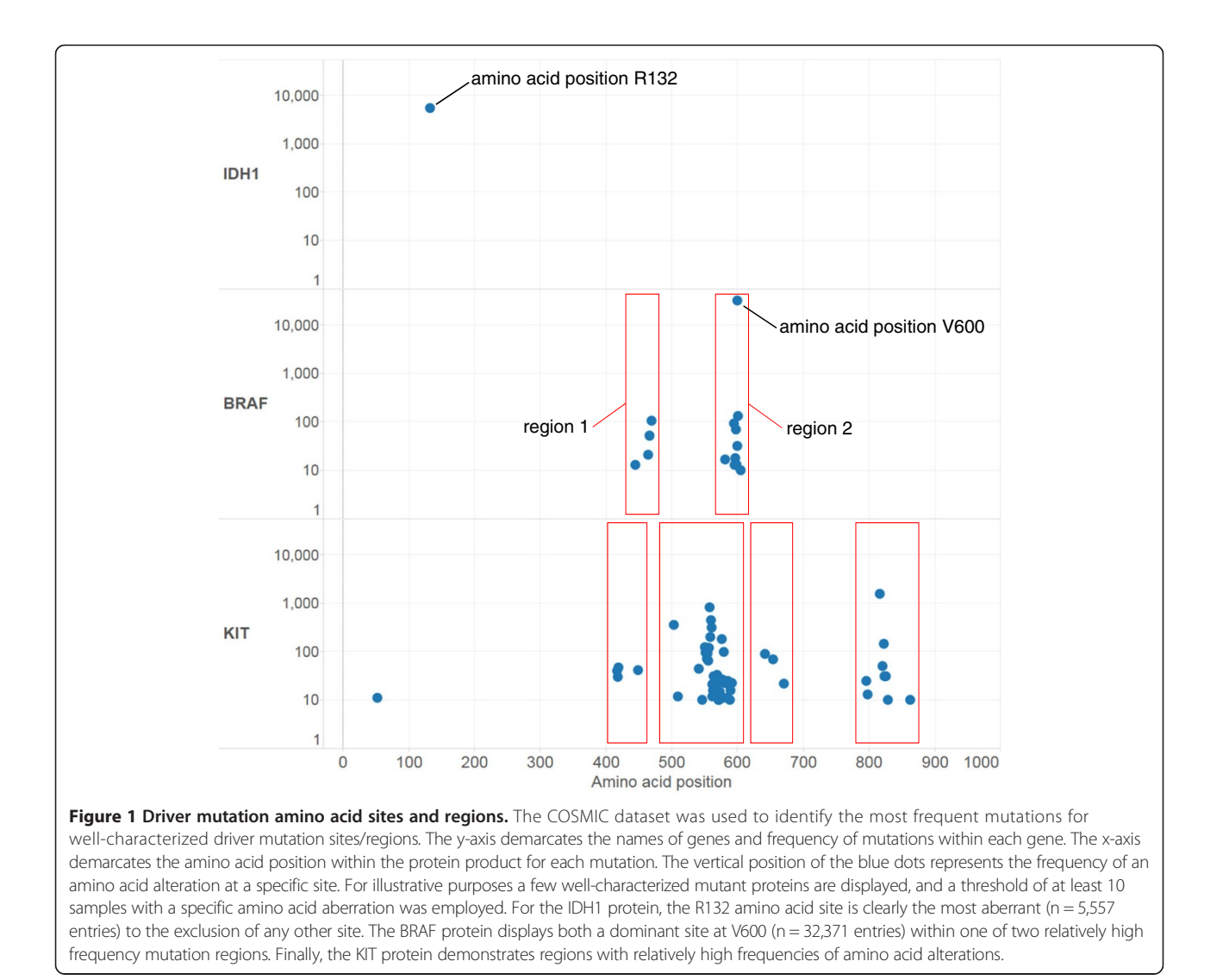

the Catalogue of Somatic Mutations in Cancer (COSMIC) [[6\]](#page-4-0) containing 1,524,610 entries was chosen.

Resources such as the cBio Portal [[7\]](#page-4-0) or the UCSC Cancer Genomics Browser [[8\]](#page-4-0) are excellent for reviewing publicly available data sets such as the Cancer Genome Atlas [\[9](#page-4-0)]. However, an easy-to-use application for determining potential mutation hotspot sites/regions from one's own or publicly available mutation data sets would be of great value to both those with experience and those less experienced in exploring genomics results. This report summarizes the development and testing of such an application, which we named HotSpotter. Hot-Spotter allows users to:

- 1. easily visualize potential driver mutations, especially if the specific mutation is less frequent in the sample set being analyzed,
- 2. spot potential driver mutations that localize across a region of a gene,
- 3. easily filter samples with the threshold frequency desired,
- 4. analyze tumor mutation data without absolute dependence on a normal control, and
- 5. easily add one's own or publicly available mutation data to enrich either the test or reference database.

## Results and discussion

To illustrate the strength of the HotSpotter method, we used mutation calls derived from exome sequencing data of 248 tumors previously published by the TCGA uterine corpus endometrial cancer (UCEC) work group [\[10](#page-4-0)]. To eliminate self-referential observations, a COSMIC data set devoid of the TCGA UCEC endometrial cancer samples was employed as the reference mutation data set. HotSpotter displayed the frequency of every mutation call in the TCGA UCEC dataset relative to that in the COSMIC dataset. Manual visualization of the results quickly identifies the potential mutation hotspot sites

<span id="page-2-0"></span>and/or regions within the TCGA UCEC samples; these potential hotspots appear as large orange dots. These dots are intentionally larger than the smaller blue dots representing all the mutation calls for the particular gene in the COSMIC database, on which they are overlaid. This overlaying of the two plots allows effective visualization of the potential driver mutations.

Figure 2 shows how HotSpotter illustrated potential mutation hotspot amino acid sites and/or regions derived from the TCGA UCEC samples (The Tableau interface can be downloaded at the following address: [http://public.](http://public.tableausoftware.com/views/HotSpotter-TCGA_UCEC_selected/Selectedgenes) [tableausoftware.com/views/HotSpotter-TCGA\\_UCEC\\_](http://public.tableausoftware.com/views/HotSpotter-TCGA_UCEC_selected/Selectedgenes) [selected/Selectedgenes](http://public.tableausoftware.com/views/HotSpotter-TCGA_UCEC_selected/Selectedgenes)). The y-axis demarcates the names of genes and the frequency of specific amino acid alterations arising from specific mutations (hereafter, termed 'mutations') within each gene. The x-axis demarcates the amino acid position within the inferred protein product for each mutation.

In the first row of Figure 2, the frequency of individual TP53 mutations within the TCGA UCEC sample set are shown (orange dots). Clearly, one of the TP53 mutations within the UCEC sample set falls within a region with a high frequency of mutations within the COSMIC database (three distinct mutations with approximately 500, 600 and 1300 entries, respectively, demarcated by the red rectangle). The other highest frequency TP53 mutation site within the TCGA UCEC dataset is also one of the top TP53 mutation sites within COSMIC (Figure 2, row one, red circle, 1225 entries).

Mutations of the PTEN gene were more widely dispersed throughout the gene than the TP53 mutations in both the TCGA UCEC samples and the COSMIC samples.

Notably, HotSpotter readily illustrates the two highest frequency mutation sites within the TCGA UCEC sample set to be among the highest frequency mutation sites in COS-MIC (Figure 2, row two, red circles). The other high frequency PTEN mutation in the TCGA UCEC sample set appears to locate to a highly mutated region in PTEN, as demonstrated by the presence of four closely grouped mutations (Figure 2, row two, red rectangle).

HotSpotter shows mutations within the CTNNB1 and NFE2L2 genes in the TCGA UCEC samples to have a clear overlap with highly mutated regions within these genes in COSMIC (Figure 2, rows 3–4, red boxes). NFE2L2 mutations within the TCGA UCEC dataset would not be considered "recurrent mutations", as they are present only between one to three times at any one site. However, when superimposed on the visualization of NFE2L2 mutations in COSMIC, there is clearly overlap in amino acid regions 23–48 and 71–86. Scrolling over any specific mutation in HotSpotter (see Figure 2 inset) reveals additional information. In this particular case, the pointer arrow overlies the NFE2L2 mutation with the highest frequency (highest orange dot) in the TCGA UCEC samples. The inset box reveals the gene's name, amino acid position, source, and count of position (i.e., the number of samples with mutations at that specific position). With this method, any one mutation or set of mutations can be selected and the extensive underlying data can be explored further by clicking on the data set icon (Additional file [1:](#page-3-0) Figure S1A and B). The underlying data shows that each of the NFE2L2 mutation sites in endometrial cancer is also a mutation site in a variety of other cancers, primarily in squamous cell

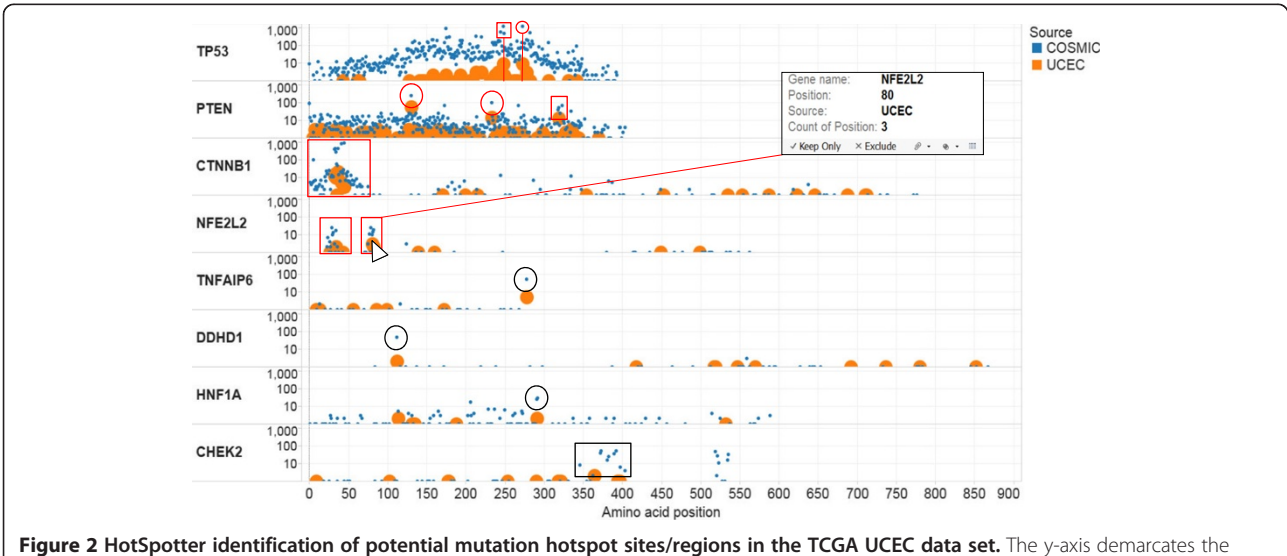

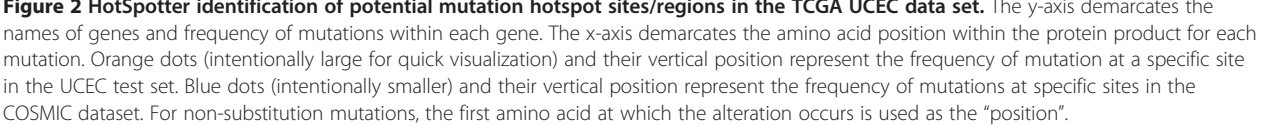

<span id="page-3-0"></span>carcinomas. Interestingly, the same two regions were identified by Sasaki et al. [\[11](#page-4-0)], who showed that mutations in those regions were associated with significantly worse prognosis in lung squamous cell carcinoma. Of interest, these NFE2L2 mutation regions observed by the HotSpotter method were not noted in the recently published TCGA report on the genomic characterization of UCEC [[10](#page-4-0)]. Similarly, low-frequency mutations in DDHD1, HNF1A and CHEK2 within endometrial cancer samples were shown to be highly mutated sites/regions in multiple cancers in the COSMIC database (Figure [2](#page-2-0), rows 5–8, black circles/box).

## Conclusions

HotSpotter offers a rapid, easy-to-use method for analyzing one's own and/or publicly available mutation data sets (as shown with the TCGA UCEC data set). This approach is, of course, limited by the particular features of the reference mutation data set employed, e.g. inclusion of cell lines and tissues, over- and under- representation of cancer types, the lack of a definitive sample denominator for many mutations, and redundancy of samples, etc. However, a strength of HotSpotter is its flexibility; it is agnostic to the particular methods that precede its use (e.g., mutation calling algorithms, false discovery rates, etc.). Essentially the same approach taken here can be used with most reference databases, other than COS-MIC. HotSpotter provides a very quick tool delivering gene identities with associated mutation locations and frequencies overlaid upon a cancer mutation reference set (>1.5 million mutation calls in the example given). The viewer can rapidly see specific gene mutation sites and/or region patterns, and ready access to structured underlying data is also provided, upon which further analyses can be performed.

## Methods

The Tableau Desktop business intelligence software [[12](#page-4-0)] was employed to create an interface that displays the frequency/location of particular amino acid alterations derived from gene mutations identified within the TCGA UCEC sample set overlaid upon the frequency/location of particular amino acid alterations derived from mutations within the same gene within the COSMIC database version 66 [[6\]](#page-4-0).

The following process was used to prepare a modified COSMIC reference dataset. The amino acid mutation position data was extracted from the "Mutation AA" column of the COSMIC data set for every mutation and appended to the COSMIC data table as a new column entitled "Position". Another new column which must be appended to the COSMIC data table is the column entitled "Source". The term 'COSMIC' was used for each cell of the Source column for this analysis. After performing

these steps, the user can replace the COSMIC dataset with any dataset of their choosing.

For the sample mutation dataset (TCGA UCEC), the same steps used for the modified COSMIC reference dataset must be performed. In addition, the rows of the sample mutation dataset to be analyzed must be appended to the modified reference dataset. Mandatory columns for the reference and the sample data sets are the following: "Gene name", "Mutation AA", "Position", and "Source". The data table can contain additional columns, and the position of the columns has no effect on the interface. The only requirement is to have a table that contains the reference/sample mutations, and the table must have the four columns as described above. To be able to differentiate between the reference and the sample dataset, distinct names in the "Source" column are necessary. The modified dataset can be easily updated in Tableau using the "Edit connection" (Data menu - > [Reference dataset] - > Edit Connection) menu item.

## Additional file

[Additional file 1: Figure S1.](http://www.biomedcentral.com/content/supplementary/1471-2164-15-1044-S1.pptx) A) Highlighting mutation calls that arise within two specific regions of the NFE2L2 gene from the TCGA UCEC and COSMIC datasets. The underlying data for the selected NFE2L2 gene mutation, and the tumor samples from which they were derived, can be viewed by selecting the data set icon located on the bottom right aspect of the inset when the mouse pointer overlays any highlighted sample(s). B) Selected data types within the underlying data from the TCGA UCEC and COSMIC datasets that correspond to the highlighted NFE2L2 mutations in Figure S1A. The data has been ranked first by source, then by position at which the alteration is localized within the protein. For non-substitution mutations, the amino at which the alteration occurs is noted as the "position".

#### Abbreviations

COSMIC: Catalogue of Somatic Mutations in Cancer; TCGA: The Cancer Genome Atlas; UCEC: Uterine corpus endometrial carcinoma.

#### Competing interests

The authors declare that they have no competing interests.

#### Authors' contributions

JR and SW conceived the method and collaborated on the design of the Tableau interface. JR collected and assembled the data. JR and SW collaborated on the data analysis and interpretation, and on the preparation of the manuscript. Both authors read and approved the final manuscript.

#### Acknowledgements

This work was supported in part by The University of Texas, Rising Stars Award. We thank Lawrence Kwong and Kathryn Hale for reading the manuscript and suggesting improvements.

#### Received: 11 July 2014 Accepted: 12 November 2014 Published: 1 December 2014

#### References

- 1. Stratton MR, Campbell PJ, Futreal PA: The cancer genome. Nature 2009, 458(7239):719–724.
- 2. Zhang J, Liu J, Sun J, Chen C, Foltz G, Lin B: Identifying driver mutations from sequencing data of heterogeneous tumors in the era of personalized genome sequencing. Brief Bioinform 2013. in press.
- <span id="page-4-0"></span>3. Kandoth C, McLellan MD, Vandin F, Ye K, Niu B, Lu C, Xie M, Zhang Q, McMichael JF, Wyczalkowski MA, Leiserson MD, Miller CA, Welch JS, Walter MJ, Wendl MC, Ley TJ, Wilson RK, Raphael BJ, Ding L: Mutational landscape and significance across 12 major cancer types. Nature 2013, 502(7471):333–339.
- 4. Woodman SE, Lazar AJ, Aldape KD, Davies MA: New strategies in melanoma: molecular testing in advanced disease. Clinical cancer research: an official journal of the American Association for Cancer Research 2012, 18(5):1195–1200.
- 5. Falchook GS, Long GV, Kurzrock R, Kim KB, Arkenau TH, Brown MP, Hamid O, Infante JR, Millward M, Pavlick AC, O'Day SJ, Blackman SC, Curtis CM, Lebowitz P, Ma B, Ouellet D, Kefford RF: Dabrafenib in patients with melanoma, untreated brain metastases, and other solid tumours: a phase 1 dose-escalation trial. Lancet 2012, 379(9829):1893–1901.
- 6. COSMIC: Catalogue of somatic mutations in cancer. [http://cancer.sanger.](http://cancer.sanger.ac.uk/files/cosmic/current_release) [ac.uk/files/cosmic/current\\_release](http://cancer.sanger.ac.uk/files/cosmic/current_release).
- 7. Cerami E, Gao J, Dogrusoz U, Gross BE, Sumer SO, Aksoy BA, Jacobsen A, Byrne CJ, Heuer ML, Larsson E, Antipin Y, Reva B, Goldberg AP, Sander C, Schultz N: The cBio cancer genomics portal: an open platform for exploring multidimensional cancer genomics data. Cancer discovery 2012, 2(5):401–404.
- 8. Goldman M, Craft B, Swatloski T, Ellrott K, Cline M, Diekhans M, Ma S, Wilks C, Stuart J, Haussler D, Zhu J: The UCSC Cancer Genomics Browser: update 2013. Nucleic Acids Res 2013, 41(Database issue):D949–D954.
- TCGA: The Cancer Genome Atlas. <http://cancergenome.nih.gov>.
- 10. Cancer Genome Atlas Research Network, Kandoth C, Schultz N, Cherniack AD, Akbani R, Liu Y, Shen H, Robertson AG, Pashtan I, Shen R, Benz CC, Yau C, Laird PW, Ding L, Zhang W, Mills GB, Kucherlapati R, Mardis ER, Levine DA: Integrated genomic characterization of endometrial carcinoma. Nature 2013, 497(7447):67–73.
- 11. Sasaki H, Hikosaka Y, Okuda K, Kawano O, Moriyama S, Yano M, Fujii Y: NFE2L2 gene mutation in male Japanese squamous cell carcinoma of the lung. J ThorAcic Oncol 2010, 5(6):786–789.
- 12. Tableau: Software Inc. Tableau Desktop. [http://www.tableausoftware.com/](http://www.tableausoftware.com/products/desktop) [products/desktop.](http://www.tableausoftware.com/products/desktop)

#### doi:10.1186/1471-2164-15-1044

Cite this article as: Roszik and Woodman: HotSpotter: efficient visualization of driver mutations. BMC Genomics 2014 15:1044.

### **Submit your next manuscript to BioMed Central and take full advantage of:**

- **Convenient online submission**
- **Thorough peer review**
- **No space constraints or color figure charges**
- **Immediate publication on acceptance**
- **Inclusion in PubMed, CAS, Scopus and Google Scholar**

BioMed Central

**• Research which is freely available for redistribution**

Submit your manuscript at www.biomedcentral.com/submit